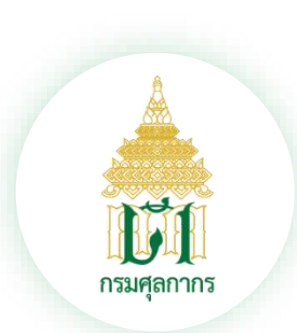

**การใช้งานระบบพิมพ์ใบเสร็จรับเงินและเอกสารทางการเงิน (ERV)**

# **โดยวิธีผ่านสื่ออิเล็กทรอนิกส์ ระบบ zoom วันพุธที่ 10 พฤษภาคม 2566**

**บรรยาย ณ ห้องประชุมศูนย์ประมวลข้อมูลการข่าวทางศุลกากร อาคารเฉลิมพระเกียรติ ชั้น 9**

**โดย นางสาวรัตนา มันหาด และ นางสาวเบญญาภา อินทรบุรี ส่วนบริหารรายได้ ส านักงานเลขานุการกรม**

# **Agenda**

**ภาพรวมของการให้บริการรับช าระค่าภาษีอากร และรายได้อื่น ๆ ทางอิเล็กทรอนิกส์ของกรมศุลกากร 01**

**ซักซ้อมความเข้าใจการใช้งานระบบพิมพ์ใบเสร็จรับเงิน 02และเอกสารทางการเงิน (ERV)**

# ี ภาพรวมของการให้บริการรับชำระค่าภาษีอากร **และรายได้อื่น ๆ ทางอิเล็กทรอนิกส์ของกรมศุลกากร**

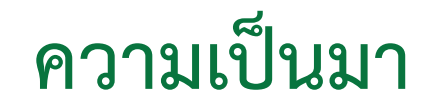

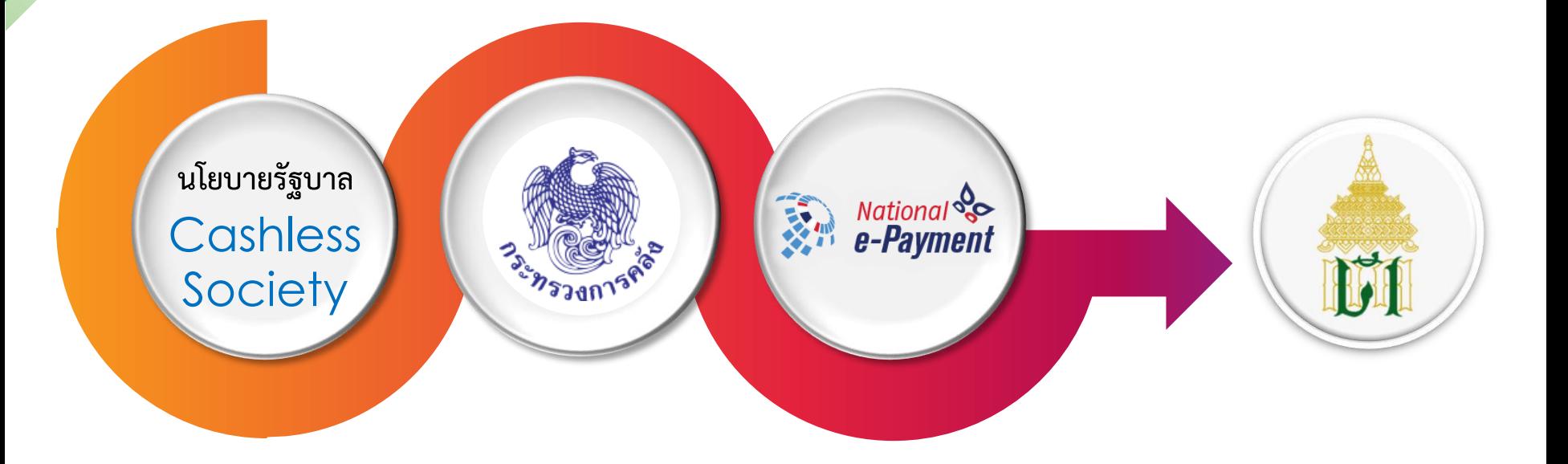

# **กุญแจสู่การเป็น "สังคมไร้เงินสด"**

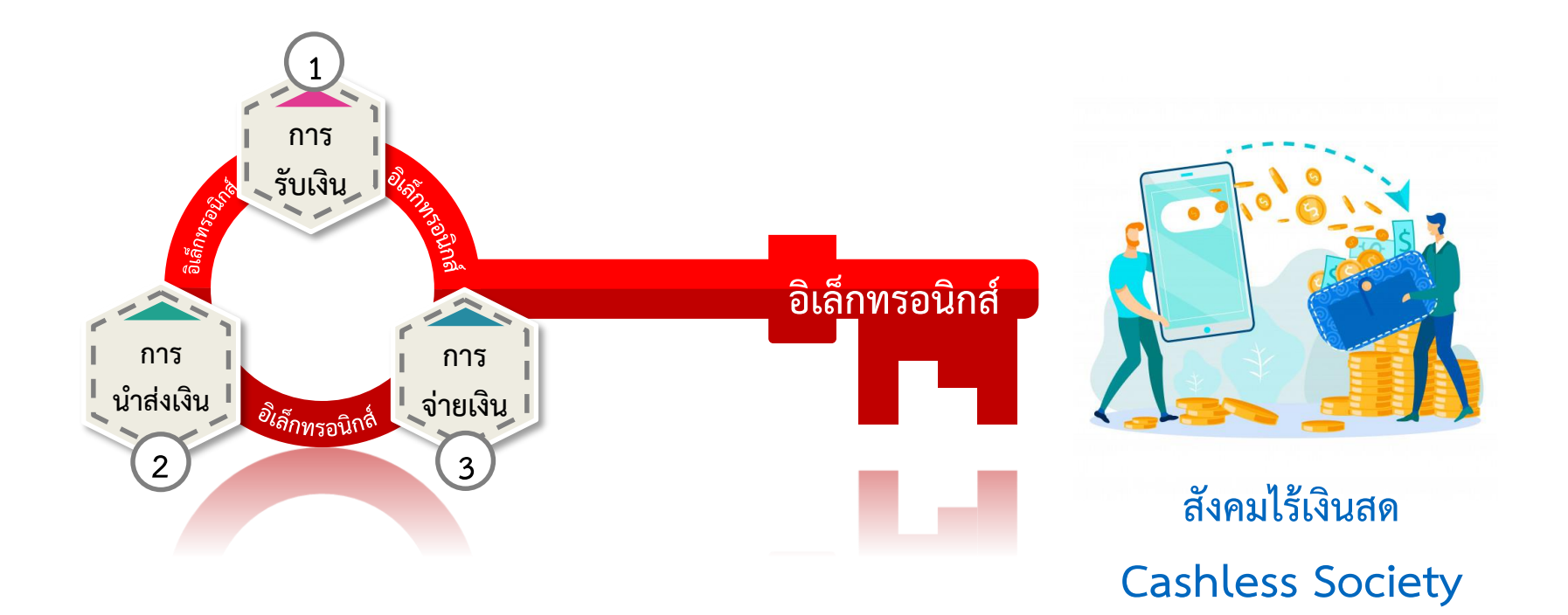

#### **ระเบียบกระทรวงการคลังว่าด้วยว่าด้วยการเบิกเงินจากคลัง การรับเงิน การจ่ายเงิน การเก็บรักษาเงิน และการน าเงินส่งคลัง พ.ศ. 2562**

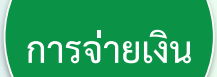

**ข้อ 52** การจ่ายเงิน<mark>ให้จ่ายผ่านระบบอิเล็กทรอนิกส์ (e-Payment)</mark> ให้แก่ผู้มีสิทธิรับเงินที่เป็นลูกจ้าง พนักงานราชการ ผู้รับบำนาญ ผู้รับเบี้ยหวัด หรือบคคลภายนอก รวมทั้ง การจ่ายเงินเพื่อชดใช้คืนเงินทดรองราชการ ทั้งนี้ ตามหลักเกณฑ์ และวิธีการที่กระทรวงการคลังกำหนด การจ่ายเงินเป็นเช็ค หรือเงินสด ให้กระทำได้เฉพาะกรณีที่มีเหตุขัดข้องหรือความจำเป็นเร่งด่วน ซึ่งไม่สามารถดำเนินการตามวรรคหนึ่งได้

**การรับเงิน**

<mark>ข้อ 78</mark> การรับเงิน<mark>ให้รับผ่านระบบอิเล็กทรอนิกส์ (e-Payment)</mark> ตามหลักเกณฑ์วิธีปฏิบัติที่ระทรวงการคลังกำหนด เว้นแต่ กรณีที่มีเหตุขัดข้องหรือมีความจำเป็นเร่งด่วน ซึ่งไม่สามารถรับผ่านระบบอิเล็กทรอนิกส์ (e-Payment) ได้ ให้รับเป็น เงินสดหรือ ์ เช็ค หรือ เอกสารแทนตัวเงินอื่นที่กระทรวงการคลังกำหนด

**การน าเงิน ส่งคลัง/ฝากคลัง** **ข้อ 103** วิธีการนำเงินส่งคลัง หรือฝากคลัง ให้หน่วยงานผู้เบิกในส่วนกลาง หรือในส่วนภูมิภาค <mark>นำส่งหรือนำฝากเงินผ่านระบบอิเล็กทรอนิกส์</mark> <u>(e-Payment)</u> ตามหลักเกณฑ์วิธีปฏิบัติที่กระทรวงการคลังกำหนด เพื่อเข้าบัญชีเงินฝากธนาคารของกรมบัญชีกลาง หรือของสำนักงานคลังจังหวัด แล้วแต่กรณี

กรณีที่เป็นเงินสด หรือเช็ค หรือเอกสารแทนตัวเงินอื่น ให้จัดทำใบนำฝากเงิน พร้อมทั้งนำเงินสด หรือเช็ค หรือเอกสารแทนตัวเงิน ฝากเข้าบัญชีเงินฝากธนาคารของกรมบัญชีกลาง หรือของสำนักงานคลังจังหวัด แล้วแต่กรณี โดยปฏิบัติตามวิธีการที่กระทรวงการคลังกำหนด

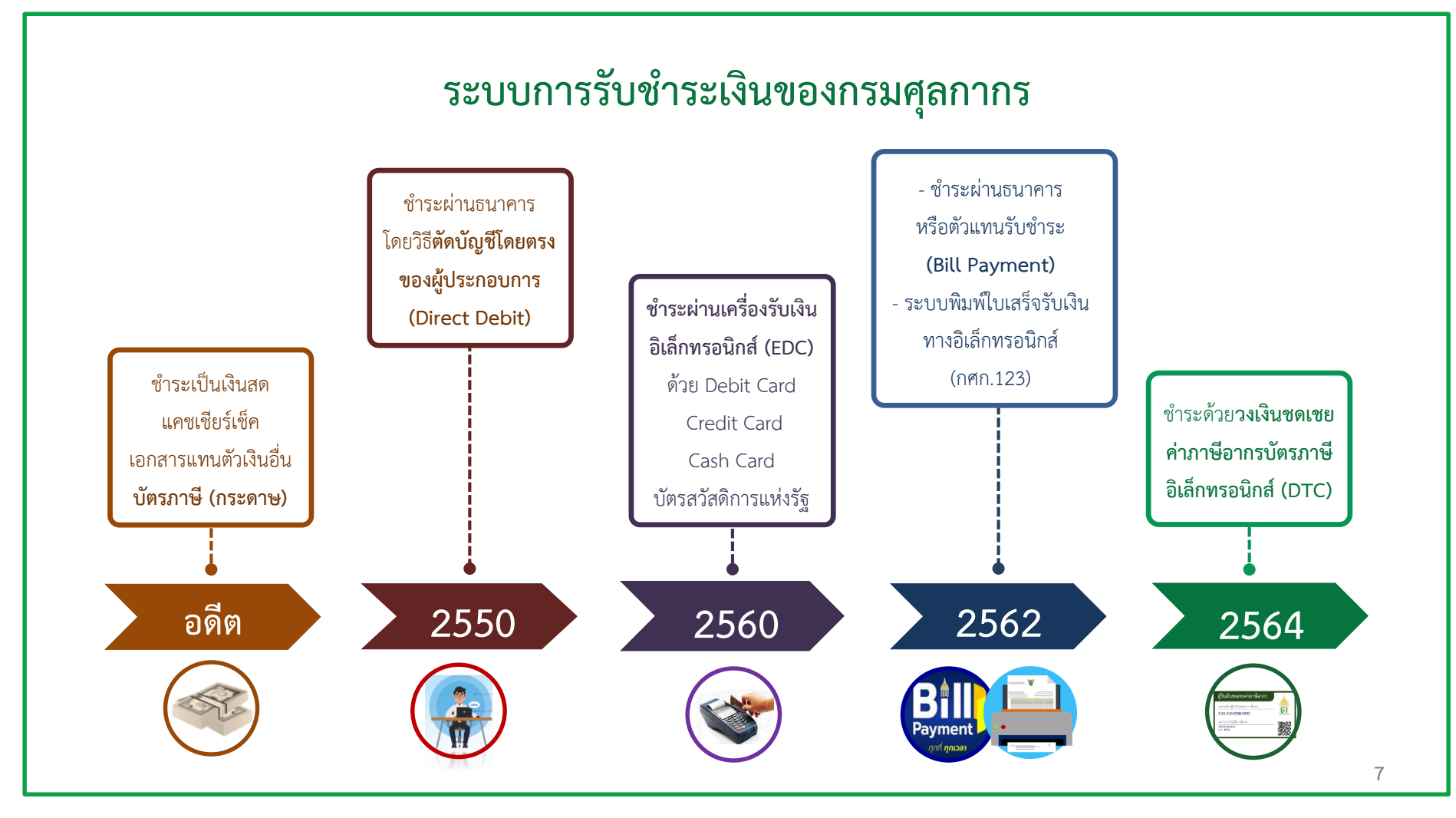

### **การช าระเงินทางอิเล็กทรอนิกส์**

![](_page_7_Figure_1.jpeg)

**8**

#### **ค่าใช้จ่ายที่สามารถประหยัดได้ หากช าระเงินทางอิเล็กทรอนิกส์ (e-Payment)**

![](_page_8_Picture_287.jpeg)

ี <mark>สรุป</mark> หากผู้ประกอบการเปลี่ยนจาก "ชำระด้วยแคชเชียร์เช็ค (Before)" เป็น "การชำระทางอิเล็กทรอนิกส์ (e-Payment)" จะสามารถลดต้นทุนค่าใช้จ่ายได้ถึง 335 - 0.63 = **334.37 บาท/1 ฉบับ/ใบขนฯ**

### **การช าระเงินทางอิเล็กทรอนิกส์ (e-Payment)**

![](_page_9_Picture_1.jpeg)

![](_page_9_Figure_2.jpeg)

ี <mark>ช้ำระผ่านระบบ</mark> Bill Payment

#### **การช าระโดยวิธีตัดบัญชีผู้ประกอบการโดยตรง**

![](_page_10_Figure_1.jpeg)

# ี ขั้นตอนการชำระโดยวิธีตัดบัญชีผู้ประกอบการโดยตรง

![](_page_11_Figure_1.jpeg)

#### **การช าระผ่านระบบ Bill Payment**

![](_page_12_Figure_1.jpeg)

#### วิธีการชำระผ่านระบบ Bill Payment

#### **1 จัดเตรียมเอกสาร**

- **ใช้เอกสารใบขนสินค้า ใบสั่งเก็บเงิน หรือเอกสารอื่น ซึ่งกรมศุลกากรจัดให้มี QR code Barcode**
- **และเลขอ้างอิง 1 (Reference 1)และเลขอ้างอิง 2 (Reference 2)**

![](_page_13_Picture_82.jpeg)

#### **ใบขนสินค้า**

![](_page_13_Figure_6.jpeg)

#### **ใบสั่งเก็บเงิน**

![](_page_13_Picture_83.jpeg)

#### **วิธีการช าระผ่านระบบ Bill Payment**

#### ี จ่ายเงินผ่านธนาคารหรือตัวแทนรับชำระ

**2**

• **สามารถช าระผ่านระบบ Internet Banking เคาน์เตอร์ธนาคาร / เครื่องรับจ่ายเงินอัตโนมัติของธนาคาร**  (Automatic Teller Machine : ATM) / Mobile Banking / Internet Banking หรือช่องทางการชำระเงินอื่น ๆ ์ ของธนาคาร และชำระผ่านตัวแทนรับชำระ ที่ทำความตกลงไว้กับกรมศุลกากร

![](_page_14_Figure_3.jpeg)

#### **วิธีการช าระผ่านระบบ Bill Payment**

### **พิมพ์ใบเสร็จรับเงิน**

**3**

• เมื่อระบบรับชำระเงินสำเร็จแล้ว ผู้ประกอบการสามารถพิมพ์ใบเสร็จรับเงินตามใบขนสินค้า หรือใบสั่งเก็บเงิน **รายนั้นได้จากระบบพิมพ์ใบเสร็จรับเงินและเอกสารทางการเงิน (ERV) บนหน้าเว็บไซต์ของกรมศุลกากร ได้ ณ สถานประกอบการของตนเอง**

![](_page_15_Figure_3.jpeg)

### **การช าระเงินที่สามารถพิมพ์ใบเสร็จรับเงิน กศก. 123 ได้เองที่สถานประกอบการ**

![](_page_16_Figure_1.jpeg)

#### **การพิมพ์ใบเสร็จรับเงิน กศก. 123 ได้เองที่สถานประกอบการ**

- **ช าระโดยวิธีตัดบัญชีผู้ประกอบการ โดยตรง (Direct Debit)**
- **ช าระผ่านระบบ Bill Payment**
- **ช าระด้วยบัตรภาษีอิเล็กทรอนิกส์พร้อม การส่งข้อมูลใบขนสินค้าเข้าสู่ระบบ คอมพิวเตอร์ของกรมศุลกากร**

**กรณียื่นขอพิมพ์ใบเสร็จรับเงินที่หน่วยงาน ของกรมศุลกากร ต้องเสียค่าธรรมเนียม การรับรองเอกสาร 40 บาท/ฉบับ**

### **การช าระค่าธรรมเนียมพิธีการทางศุลกากร พร้อมการส่งข้อมูลใบขนสินค้า**

![](_page_17_Picture_1.jpeg)

**1. ขณะส่งข้อมูลใบขนสินค้าเข้าสู่ระบบคอมพิวเตอร์ของกรมศุลกากร จะต้องแจ้งความประสงค์ขอช าระค่าธรรมเนียมพิธีการทางศุลกากร พร้อมกับค่าภาษีอากรในคราวเดียวกัน (ปัจจุบันท าได้เฉพาะใบขนขาเข้าที่มีค่าภาษีอากร)**

2. เมื่อระบบของธนาคารหรือตัวแทนรับชำระตัดบัญชีหรือรับชำระแล้ว **ระบบคอมพิวเตอร์ของศุลกากรจะออกเลขรับช าระอากรจ านวน 2 เลข รับช าระ และออกใบเสร็จรับเงิน 2 ฉบับ โดยฉบับที่ 1 เป็นค่าภาษีอากร และฉบับที่ 2 เป็นค่าธรรมเนียมพิธีการทางศุลกากร**

#### ี สรุปธนาคาร/ตัวแทนรับชำระที่เข้าร่วมโครงการกับกรมศุลกากร

![](_page_18_Picture_64.jpeg)

# **ซักซ้อมความเข้าใจการใช้ระบบพิมพ์ใบเสร็จรับเงินและ เอกสารทางการเงิน (ERV)**

![](_page_20_Picture_0.jpeg)

 $\frac{d}{dx}$  /  $\frac{d}{dx}$ เรื่อง การซำระค่าภาษีอากร คำธรรมเนียมศลกากร รายได้อื่น และเงินประกัน

ผ่านช่องทางการให้บริการของธนาคารหรือตัวแทนรับซ้าระ (Bill Payment) และ การพิมพ์ใบเสร็จรับเงิน กศก. ๑๒๑ ที่ชำระผ่านระบบอิเล็กทรอนิกส์

ตามที่กรมศลกากรได้มีการเพิ่มข้องทางการรับขำระเงินค่าภาษีอากร ค่าธรรมเนียมศลกากร รายได้อื่น และเงินประกันผ่านระบบอิเล็กทรอนิกส์ผ่านช่องทางการให้บริการของธนาคารหรือตัวแทนรับข้าระ (Bill Payment) และการขำระค่าภาษีอากรด้วยบัตรภาษีอิเล็กทรอนิกส์หร้อมการส่งข้อมูลใบขนสินค้า เพื่อให้การพิมพ์ใบสั่งเก็บเงิน โบแจ้งหนี้ค่าธรรมเนื่อมการดำเนินพิธีการศุลกากรหรือเอกสารอื่น และการพิมพ์ ใบเสร็จรับเงิน กศก, ๑๒๓ ที่ชำระผ่านระบบอิเล็กทรอนิกส์ เป็นไปอย่างเหมาะสมและอำนวยความสะดวก ให้แก่ผู้ประกอบการ

อาศัยอำนาจตามความในมาตรา ๑๐ และมาตรา ๕๑ แห่งพระราชบัญญัติศุลกากร พ.ศ. ๒๕๖๐ อธิบดีกรมศลกากร จึงออกประกาศตั้งต่อไปนี้

ข้อ ๑ ให้ยกเลิกประกาศกรมศุลกากรที่ ๗/๒๕๖๒ เรื่อง การเพิ่มช่องทางการชำระเงินค่าภาษีอากร ค่าธรรมเนียมศลกากร รายได้อื่น และ/หรือเงินประกัน และการพิมพ์ใบเสร็จรับเงิน กศก. ๑๒๓ ลงวันที่ sio 105161 W.R. leatele

ข้อ ๒ การข้าระเงินค่าภาษีลากร ค่าธรรมเนียมศุลกากร รายได้อื่น หรือเงินประกัน ให้สามารถข้าระ ผ่านข่องทางการให้บริการของธนาคารหรือตัวแทนรับข้าระ (Bill Payment) ได้ โดยให้ปฏิบัติ ดังนี้

(๑) ผู้มีหน้าที่ชำระค่าภาษีอากร ค่าธรรมเนียมศุลกากร รายได้อื่น หรือเงินประกัน สามารถ ข้าระผ่านช่องทางการให้บริการของธนาคารหรือตัวแหนรับชำระ เช่น ระบบ Internet Banking เคาน์เตอร์ อนาคาร เครื่องรับจ่ายเงินอัตโนมัติของธนาคาร (Automatic Teller Machine : ATM) Mobile Banking หรือ ข่องทางการชำระเงินอื่น ๆ ของธนาคาร และตัวแทนรับชำระ (Bill Payment) ที่ทำความตกลงไว้กับกรมศุลกากรแล้ว

รายชื่อธนาคารและตัวแทนรับข้าระที่ทำความตกลงไว้กับกรมศลกากร สามารถตรวจสอบได้ที่ www.customs.go.th

(๒) การชำระเงินตาม (๑) ให้ใช้เอกสารใบขนสินค้า ใบสั่งเก็บเงิน ใบแจ้งหนี้ค่าธรรมเนียม การดำเนินพิธีการศลกากร หรือเอกสารอื่น ที่มี OR Code Barcode และเลขอ้างอิง ๑ (Reference ๑) และ เลขอ้างอิง ๒ (Reference ๒) ที่รองรับการซำระเงินผ่านช่องทางการให้บริการของธนาคารหรือตัวแทนรับซำระ (Bill Payment) ของกรมศุลกากร เท่านั้น

(๓) การข้าระคำภาษีอากร คำธรรมเนียมศุลกากร รายได้อื่น หรือเงินประกัน สามารถหิมห์ ใบสั่งเก็บเงิน ใบแจ้งหนี้ค่าธรรมเนียมการดำเนินพิธีการคุลกากร หรือเอกสารอื่นที่รองรับการซ้าระผ่านซ่องหาง การให้บริการของธนาคารหรือตัวแหนรับชำระ (Bill Payment) ผ่านระบบพิมพ์ใบเสร็จรับเงินและเอกสารทางการเงิน (https://e-tracking.customs.go.th/) ของกรมศูลกากร

### **ประกาศกรมศุลกากรที่ 69/2566 ลงวันที่ 11 เมษายน 2566 มีผลใช้บังคับ ตั้งแต่วันที่ 24 พฤษภาคม 2566 เป็นต้นไป**

<sub>ี</sub> ข้อ 2 (3) การชำระค่าภาษีอากร ค่าธรรมเนียมศุลกากร รายได้อื่น หรือเงินประกัน สามารถพิมพ์ ่ ใบสั่งเก็บเงิน ใบแจ้งหนี้ค่าธรรมเนียมการดำเนินพิธีการศุลกากร หรือเอกสารอื่นที่รองรับการชำระ **ผ่านช่องทาง การให้บริการของธนาคารหรือตัวแทนรับช าระ (Bill Payment) ผ่านระบบพิมพ์ ใบเสร็จรับเงินและเอกสารทางการเงิน ([https://e-tracking](https://e-tracking/).customs.go.th/) ของกรมศุลกากร** 

<u>ี ข้อ 4 เมื่อผู้ประกอบการชำระค่าภาษีอากร ค่าธรรมเนียมศุลกากร รายได้อื่น และ/หรือเงินประกัน</u> ี โดยวิธีตัดบัญชีผู้ประกอบการ (Direct Debit) หรือชำระผ่านช่องทางการให้บริการของธนาคาร **หรือตัวแทนรับช าระ (Bill Payment) หรือช าระด้วยบัตรภาษีอิเล็กทรอนิกส์พร้อมการส่งข้อมูล**  <u>ใบขนสินค้า และระบบอิเล็กทรอนิกส์ของกรมศุลกากรให้เลขรับชำระอากรแล้ว ให้ผู้ประกอบการ</u> **พิมพ์ใบเสร็จรับเงินจากระบบอิเล็กทรอนิกส์ของกรมศุลกากร โดยผ่านระบบพิมพ์ใบเสร็จรับเงิน และเอกสารทางการเงิน ([https://e-tracking](https://e-tracking/).customs.go.th/) ของกรมศุลกากร**

### **สะดวก รวดเร็ว ทุกที่ ทุกเวลา <sup>21</sup>**

## **วัตถุประสงค์ของโครงการ**

- **พิมพ์ใบสั่งเก็บเงิน พิมพ์ใบเสร็จรับเงิน กศก.123** ึ พิมพ์เอกสารแสดงการชำระเงิน **พิมพ์ใบแจ้งหนี้ค่าธรรมเนียมในการด าเนินพิธีการศุลกากร**
- ้อำนวยความสะดวกผู้นำเข้าส่งออกทุกกลุ่ม ผู้ประกอบการรายย่อยที่ไม่สามารถ เข้าถึงระบบ e-Tracking ได้ ในระบบงานใหม่นี้สามารถเข้าใช้งานได้โดยที่ไม่ต้อง ลงทะเบียน เพียงกรอกข้อมูลบัตรประจ าตัวประชาชน เพื่อยืนยันตัวตนในการเข้าใช้ งานเท่านั้น สามารถพิมพ์เอกสารการชำระเงินและใบเสร็จรับเงินได้ด้วยตนเอง **1**
- ลดระยะเวลาและค่าใช้จ่ายของผู้ประกอบการ ในการเดินทางมาติดต่อกับกรมศุลกากร **2**
- **3**
- เพิ่มศักยภาพให้ระบบช าระเงินทางอิเล็กทรอนิกส์เป็น 100% ได้ ในอนาคต

#### $\bullet\bullet\bullet$

https://e-tracking.customs.go.th/

![](_page_21_Figure_8.jpeg)

# **สะดวก รวดเร็ว ทุกที่ ทุกเวลา <sup>22</sup>**

## **รองรับการใช้งาน**

![](_page_22_Figure_1.jpeg)

![](_page_23_Picture_0.jpeg)

#### **ระบบ e-Tracking** https://e-tracking.customs.go.th/ETS/

#### . . .

นี้วันที่ อินดีต้อนรับเข้าสู่ ระบบติดตามสถานะ การผ่านพิธีการศุลกากร : e-Tracking System ท่านสามารถเข้าใช้งานด้วยรหัสผู้ใช้เดิมได้ และสามารถดาวน์โหลดคู่มือการเซตเครื่องพิมพ์ใบเสร็จ ได้ที่ https://e-tracking.customs.go.t

![](_page_24_Figure_4.jpeg)

ข้อมูลบนเว็บไซต์นี้ อยู่ภายได้ประกาศเงื่อนไขการใช้ข้อมูล และลิขสิทธิ์ของกรมศลกกร การใช้งานข้อมูลด ๆ บนเว็บไซต์ ให้ใช้ได้ตามที่เว็บไซต์จัดรูปแบบไว้ให้เท่านั้น สิขสิทธิ์ 2021 กรมศลกกร สงวนไว้ซึ่งสิทธิทั้งหมด

กำกับดูแลโดยส่วนพัฒนาระบบส่งออกและสิทธิประโยชน์ ศูนย์เทคโนโลยีสารสนเทศและการสื่อสาร กรมศุลกากร e-mail : etsadmin@customs.go.th

ระบบติดตามสถานะ การผ่านฟิรีการศุลกากร รองรับการใช้งานบน Google Chrome Version 85.0.4183 ขึ้นไป

#### $\bullet\bullet\bullet$

#### **ระบบ e-Tracking** https://e-tracking.customs.go.th/ETS/

![](_page_25_Picture_3.jpeg)

![](_page_26_Picture_0.jpeg)

### **พิมพ์ใบสั่งเก็บเงิน**

**ผู้ประกอบการที่มีการลงทะเบียนผู้มาติดต่อกับกรมศุลกากร สามารถพิมพ์ใบสั่งเก็บเงินได้ โดยระบบจะแสดง Barcode และ QR Code เพื่อน าไปช าระเงินที่ธนาคาร/ตัวแทนรับช าระได้**

# **ใครบ้าง? ที่พิมพ์ใบสั่งเก็บเงิน**

![](_page_27_Figure_1.jpeg)

# **พิมพ์ใบเสร็จรับเงิน กศก. 123**

![](_page_28_Figure_1.jpeg)

**การพิมพ์ใบเสร็จรับเงิน กศก. 123 จะแบ่งเป็น 2 กรณี**

**1. ผู้ประกอบการที่ลงทะเบียนกับกรมศุลกากร**  สามารถพิมพ์ใบเสร็จรับเงินได้ ทั้ง**ใบขนสินค้า**และ**ใบสั่งเก็บเงิน 2. ผู้ประกอบการที่ไม่ได้ลงทะเบียนกับกรมศุลกากร NEW** ี สามารถพิมพ์ใบเสร็จรับเงินที่ชำระตามใ**บสั่งเก็บเงินเท่า (โดยจะใช้เลขอ้างอิงบนหลักฐานการช าระเงิน Pay in Slip ของธนาคาร/** ์ ตัวแทนรับชำระตามที่ผู้ประกอบการชำระเงิน มาระบุพร้อมกับเลขที่ **ใบสั่งเก็บเงิน เพื่อใช้อ้างอิงในการพิมพ์ใบเสร็จรับเงิน)**

### **ใครบ้าง? ที่พิมพ์ใบเสร็จรับเงิน กศก. 123**

#### **ส าหรับผู้ที่ลงทะเบียนไว้กับกรมศุลกากร จะแบ่งเป็น 2 กรณี**

![](_page_29_Figure_2.jpeg)

![](_page_30_Picture_0.jpeg)

#### เอกสารแสดงการชำระเงิน

INET-BANK2022062011249822XXXX

714 บริษัท คิจิโอ (ประเทศไทย) จำกัด

ะ<br>- เลขคำงคิงการชำระเงิน -วันที่ชำระเงิน : ชำระผ่านระบบ : ี ชนาคาร/ตัวแทนรับชำระ : ชื่อผู้ชำระเงิน : ชื่อตัวแทนออกของ : ้เลขที่ใบขนสินค้า/เลขที่ใบสั่งเก็บเงิน : เลขที่ชำระอากร/วันเดือนปี : แลงเที่ชำระเงินค่าธรรมเนียมผ่านพิธีการๆ : จำนวนเงินที่ชำระ 300,000,00 รายการชำระเงิน 1. คำอากรขาเข้า

contenters  $1.28$  www.2/20-06-2565 บาท (สามแสนบาทถวน.) 300,000.00 1111

พิมพ์โดย หมายเลขโทรศัพท์ วันเวลาที่พิมพ์

**Contract Contract Contract Contract** 21/06/2565 09:39:28:74

20/06/2565

**Bill Payment** 

*Communication* 

หมายเหตุ เอกสารแสดงการชำระเงิน ไม่ใช่ใบเสร็จรับเงิน และนำไปใช<sup>้</sup>แทนใบเสร็จรับเงินไม่ได<sup>้</sup>

#### ึ พิมพ์เอกสารแสดงการชำระเงิน

**NEW** 

**กรณีพิมพ์เอกสารแสดงการช าระเงิน ผู้ประกอบการสามารถใช้เลขอ้างอิงบน Pay In Slip ของธนาคาร/ตัวแทนรับช าระ และเลขที่ใบขนสินค้า หรือ** ี เลขที่ใบสั่งเก็บเงิน เพื่อพิมพ์เอกสารแสดงการชำระเงินได้

![](_page_31_Figure_0.jpeg)

เอนที่ 01123/12-2560

-------------------------------------

![](_page_31_Picture_126.jpeg)

กระเท่าระเงินเต็มจำนวนภายในเวลาที่กำหนด เพื่อหลีกเลื่องการระงินการใหม่ริการ

#### **พิมพ์ใบแจ้งหนี้ค่าธรรมเนียมศุลกากร**

**ผู้ประกอบการสามารถพิมพ์ใบแจ้งหนี้ค่าธรรมเนียมศุลกากร** ี ได้เอง สามารถนำไปชำระเงินได้ที่ธนาคาร/ตัวแทนรับชำระ

หากมีปัญหาเกี่ยวกับใบแข<sup>้</sup>งหนี้ใปรดติดต่อสวนบริหารการคลัง กรมศุลกากร ไทร. 0-2667-6147, 0-2667-6153-4 ไทรสาร. 0-2667-6910 Call center ไทร.1164

สำหรับรนาคาว แบบฟอร์มสำหรับชำระคาธรรมเนียมศุลกากร [BR.NO.218] กรุณาชำระเงินเต็มจำนวน ภายใน 31/12/2560 musication superioralm [COMP.CODE.CUST] สาขาที่ร้น าันที่ 罚 รนาการกระทรีอ **COMP.CODE: 831441** ใบข้าระเงินผานธนาคาร PAY-IN-SLIP หมาการกลิกวโทก [COMP.CODE: 35141] nsuganns Service Code : CUSDEPT tth นาคารทหารไทยธนชาค (COMP.CODE:207) อแโน้นจ้อยโซ๊ะเาคนเ [TRX.Code 34s2/3433]  $90:1000$  $=$  UOB มาการยุโดนี [BP.Code:0970] เลขประจำคัวผู้เสียกามี Ref.1 : \_ ตอดออกออก  $\Omega$ รนาคาเว็บทหน้าท [COMP.CODE-6088] ในแจ้งหนึ่งองที่และลำดับสาขา Ref.2 : Www.www (กรมสุดกากระป็นสุขำระคาธรรมเนื่อนรบาทาร) หมายเลขไทวศัพท์ของยู่ประกอบการ : ....  $O$  เร็กหมายเลข จำนวนเงินที่ขำระ  $O$  เงินฮด . ธนาคาร . สาขา ด้วยักษร (บาท) หกลับบาทอวน. 6,000 ขนพกระโนรินข่าระ พาดอันวันที่กำหนด กรุณาดิตต์ทรรณิน ณ หนายรินเงินของกรมชุดการรพานั้น

**32**

# <u>์ ใครบ้าง? ที่พิมพ์ใบแจ้งหนี้ค่</u>าธรรมเนียมในการดำเนินพิธีการศุลกากร

![](_page_32_Figure_1.jpeg)

# **แนะน าการใช้งานระบบ**

# **จอภาพพิมพ์ใบสั่งเก็บเงิน**

![](_page_34_Picture_35.jpeg)

# **จอภาพพิมพ์ใบสั่งเก็บเงิน**

![](_page_35_Figure_1.jpeg)

# **จอภาพพิมพ์ใบเสร็จรับเงิน กศก.123**

#### **ผู้ประกอบการที่ลงทะเบียนกับกรมศุลกากร**

![](_page_36_Picture_30.jpeg)

# **จอภาพพิมพ์ใบเสร็จรับเงิน กศก.123**

**ผู้ประกอบการที่ไม่ได้ลงทะเบียนกับกรมศุลกากร/ใช้เลขอ้างอิงการช าระเงิน (ใบสั่งเก็บเงิน)**

![](_page_37_Picture_41.jpeg)

## ึจอภาพพิมพ์เอกสารแสดงการชำระเงิน

![](_page_38_Figure_1.jpeg)

# **จอภาพพิมพ์ใบแจ้งหนี้ค่าธรรมเนียมศุลกากร**

![](_page_39_Picture_36.jpeg)

#### พิมพ์ใบแล้งหนี้ค่าธรรมเบียนศลกากร

# **จอภาพพิมพ์ใบแจ้งหนี้ค่าธรรมเนียมศุลกากร**

![](_page_40_Figure_1.jpeg)

![](_page_41_Picture_0.jpeg)

![](_page_42_Picture_0.jpeg)

![](_page_42_Picture_1.jpeg)

**หรือติดต่อ** 

**ส่วนบริหารรายได้ ส านักงานเลขานุการกรม 02-6677000 ต่อ 6147, 7815, 6150, 20-4554, 20-5017**

![](_page_43_Picture_0.jpeg)